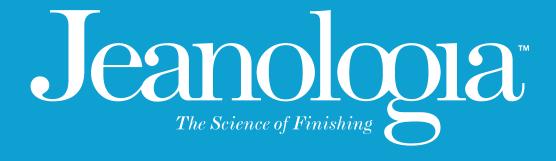

eData

www.jeanologia.com

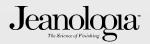

# eData Service

**Centralized production layout** 

Is automatically integrated with eMark

Show global information of production center and detailed information of each single machine.

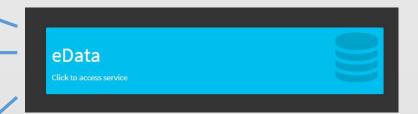

eData has flexible configuration (language, timezone, default filter)

One view with all Laser Room status

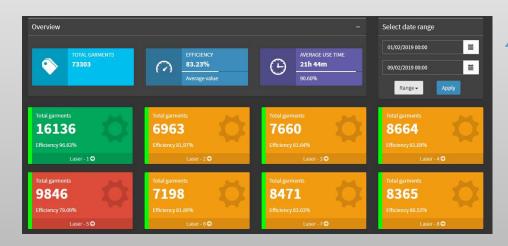

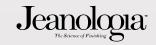

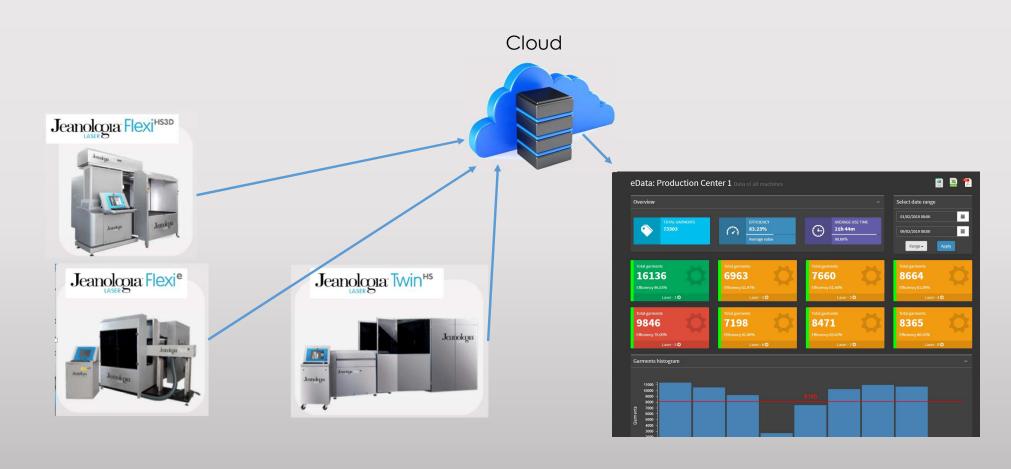

### **Main view**

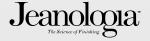

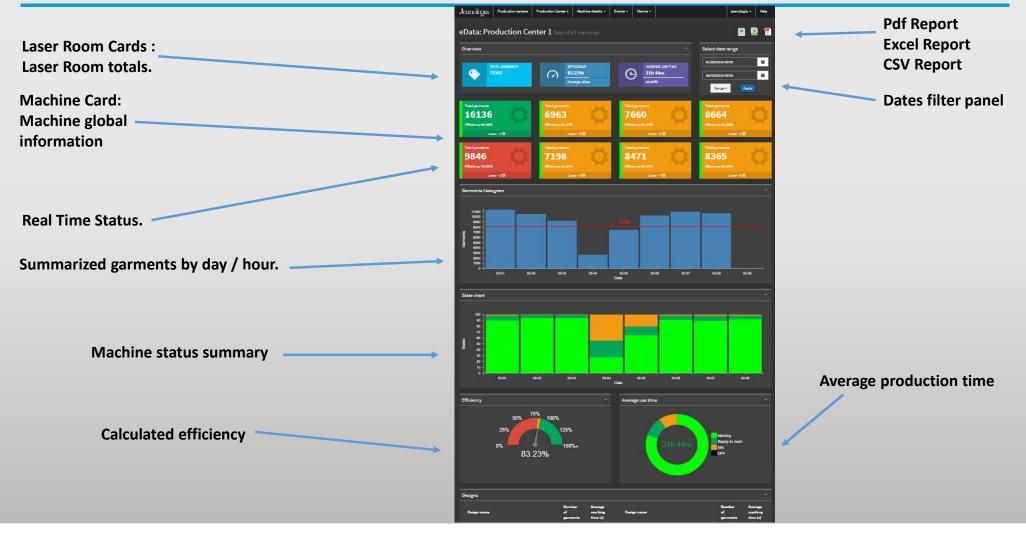

#### Main view - Detail 1

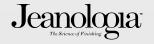

#### **Laser Room Cards:**

- Total Garment.
- Global efficiency.
- Average production time.

#### Machine Card:

- Total Garment...
- Machine Name.
- Back color show machine efficiency:
  - Red: < 25%.
  - Orange: < 75%.
  - Green: > 75%

#### **Real Time Status:**

- Black: Stopped.
- Yellow: On, not marking.
- Green: Marking.
- Red: Alarm. Machine

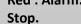

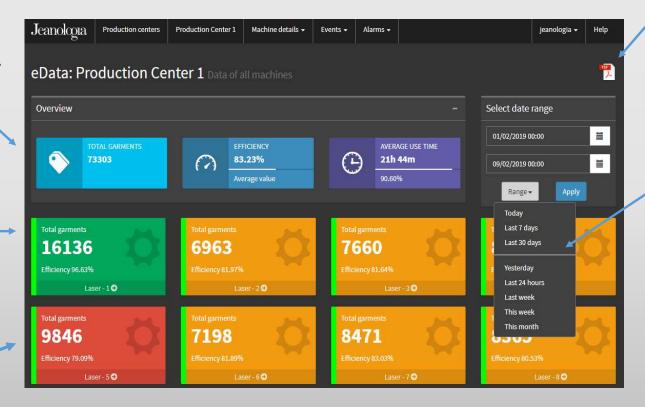

Pdf report. Daily report is send to Production manager/CEO email. Same pdf could be downloaded online.

**Customized** guery to find detailed data could be select.

Fast Query selection.

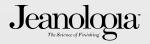

#### **Machine Status Summary:**

- Display the global percentage of time of machines being in each status.
- Black : Stopped.
- Yellow: Machine on, not marking.
- Dark Green: Laser waiting operator start to mark.
- Light Green: Laser marking

# On the attached example is possible to see at 12h:

**56%** time – lasers marking.

**12%** time – lasers waiting Operator.

**18%** time – machines on.

14% time – machines off

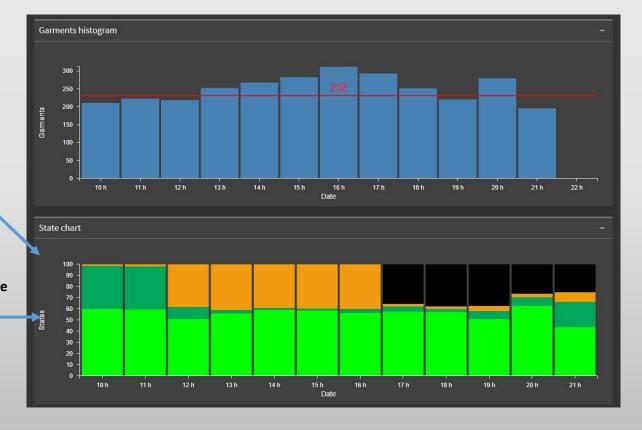

## Marking units summarized by hour or day depending on the selection range.

If selection range < 48 hours, detail is summarized by hours. If selection range > 48 hours, detail is summarized by day.

#### Main view - Detail 3

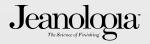

#### Global efficiency for all machines.

Display percentage of laser efficiency calculated as marking time over time machine on.

In color means Light Green over sum of Yellow, Dark Green and Light Green.

Machine off status is not considered for efficiency calculation.

#### Average status time on 24h base.

Display percentage of using time on a base of 24h (global day).

- Black: Machine off.
- Yellow: Machine on, not marking.
- **Dark Green:** Machine on working mode. Waiting external start (operator).
- Yellow Green: Laser marking + Transition time.

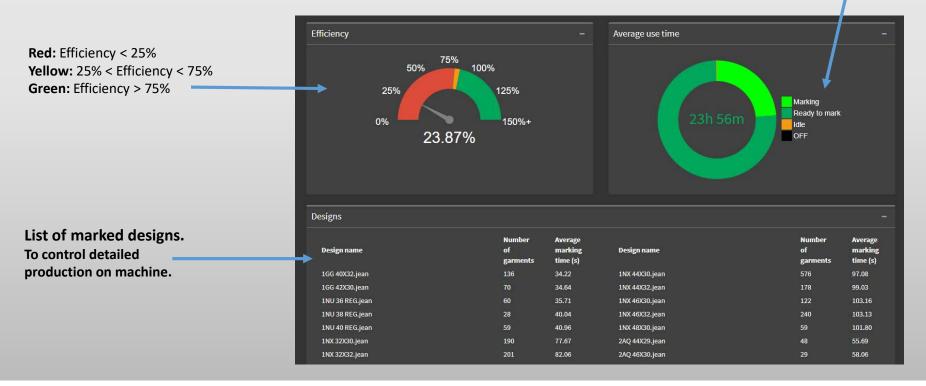

### **Machine view**

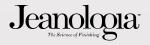

Machine view show same information displayed on main view taking in consideration only detailed data for selected machine.

**Global information** 

**Marking Units** 

Status summary.

Average Efficiency.

Timeline State Bar.

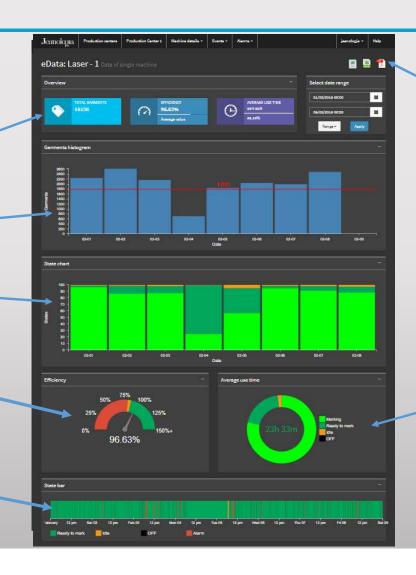

Generate Pdf, excel and csv with detailed information for selected machine.

**Average production time** 

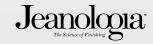

Time Line Detail display in status bar all different states of machine.

Is useful to analyze all different stated of the machine along production date

It also show when different status happen during production day.

In the first case it is possible to see that the machine is marking most of the time.

Second example show multiple alarms on production day. Technical revision is required.

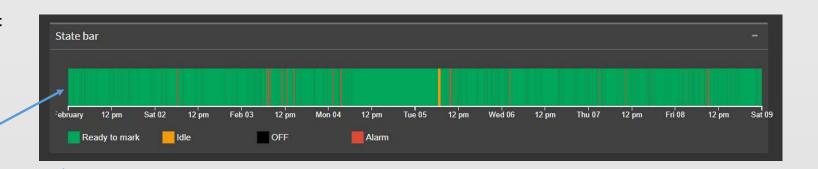

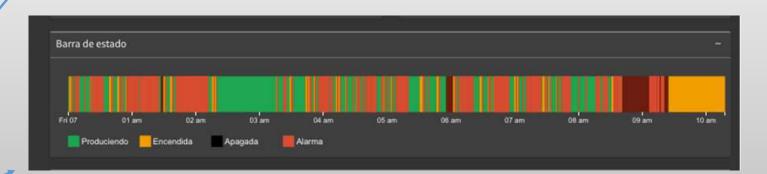

## **Machine Alarms view**

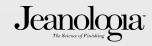

Shows the percentages of the alarms that have occurred

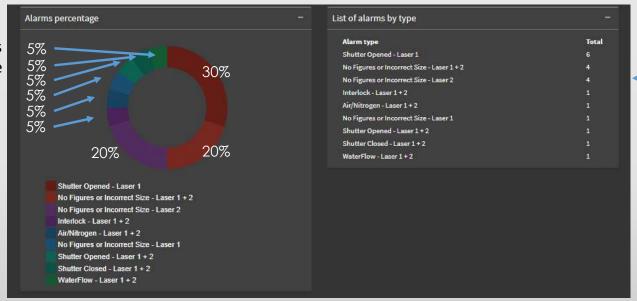

Shows a list with all the alarms generated in a certain time

## **Machine Alarms view - upgrade**

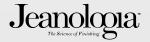

**Laser Measures** 

- Water Flow
- DC Voltage

Shows an average of the laser measures of the machine (sent from the emark) per day or per hour, according to the date range placed.

Number of readings that occurred on that same day / hour

Max and Min value in the same day /hour

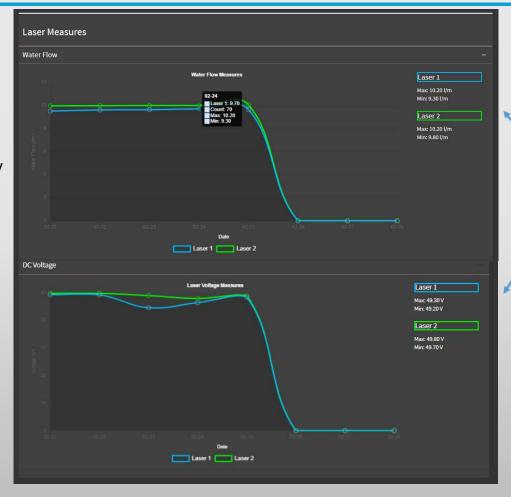

Shows the Max / Min of both lasers in that period of time

# **Machine Alarms view - upgrade**

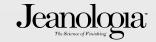

#### Scan head Measures

Shows an average of the scan head measures of the machine (sent from the emark) per day or per hour, according to the date range placed.

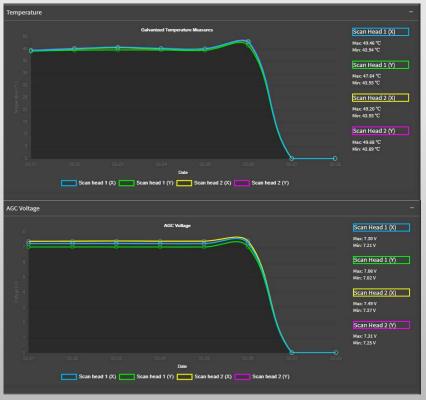

Shows the Max / Min of both lasers in that period of time

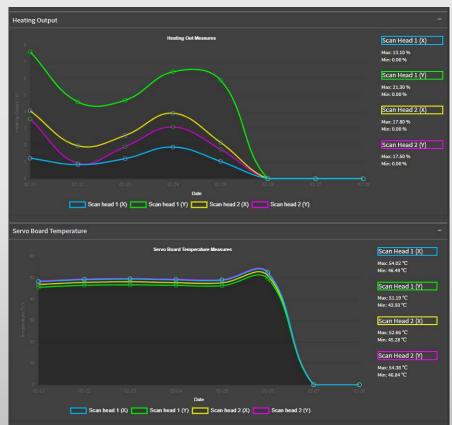

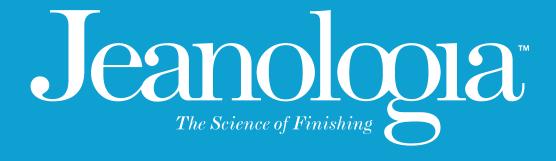

Thank you!